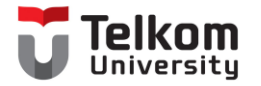

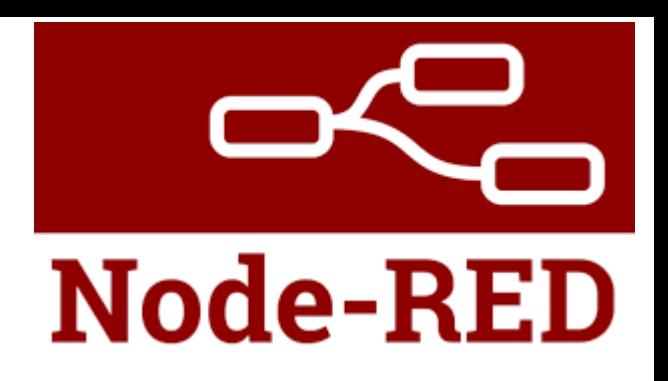

# MQTT dan Node-Red

D3 Teknologi Telekomunikasi Fakultas Ilmu Terapan Telkom University

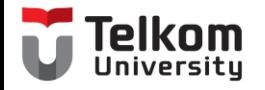

### Definisi

• Node-RED adalah alat yang digunakan untuk merangkai device hardware, API dan layanan online dengan cara yang baru dan menarik.

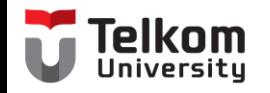

### Fitur-fitur Node-RED

### **1. Browser-based flow editing**

• Node-RED menyediakan flow editor berbasis browser yang dapat digunakan untuk merangkai deviće hardware, API dan layanan online menggunakan representasi nodes dalam satu palette. Flow dapat dibangun ke dalam runtime hanya dengan satu klik saja.

### **2. Built on Node.js**

• Light-weight runtime merupakan bawaan Node.js yang memilii banyak keuntungan dengan event-driven dan model non-blocking. Hal ini sangat ideal ketika dijalankan pada sisi jaringan hardware dengan harga murah seperti Raspberry Pi sebagus teknologi Cloud.

### **3. Social Development**

• Flow yang dibangun dengan Node-RED akan disimpan dalam berkas JSON sehingga dapat diimpor dengan mudah dan diekspor untuk keperluan berbagi dengan Developer lainnya.

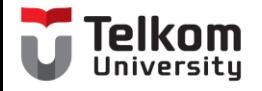

### Platform

- Run Locally
- On a device
- In the cloud

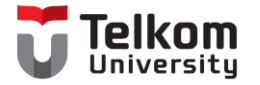

# Langkah Praktikum

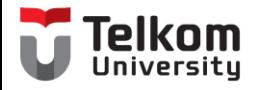

### Flow

- Buat flow baru
- Rename Flow dengan Dashboard

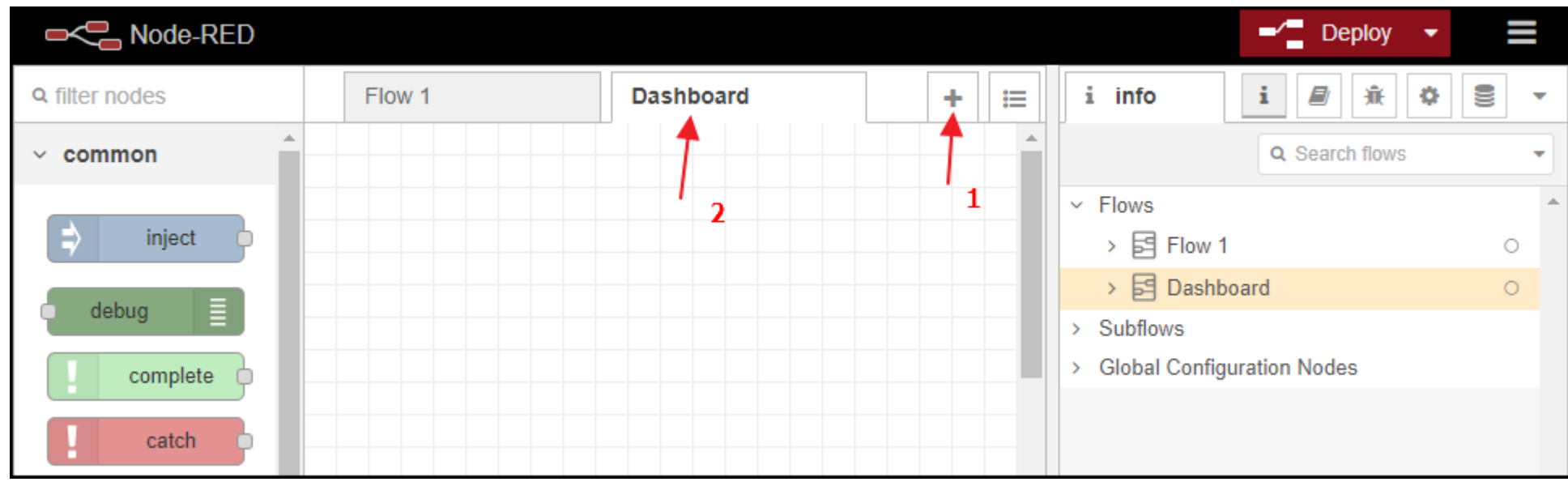

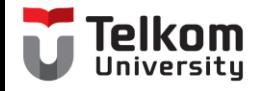

### Install Dashboard

- Pilih Manage Palette
- Ketikkan "node-red-dashboard"
- Click Install

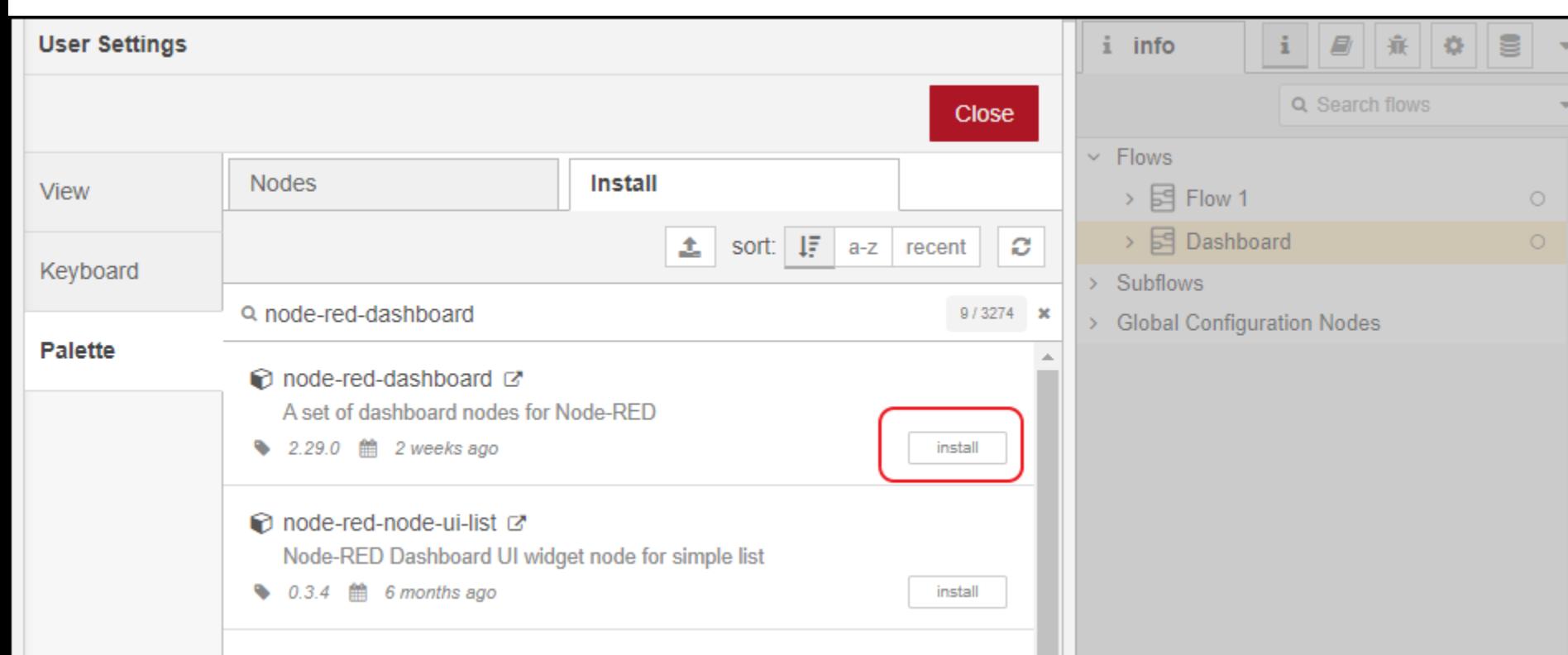

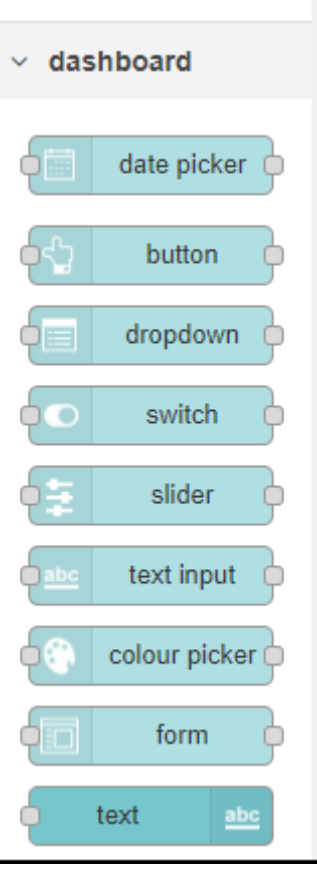

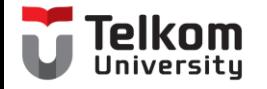

### mqtt in

- Server : DB IoT (bebas)
- Topic : db/IoT (bebas)

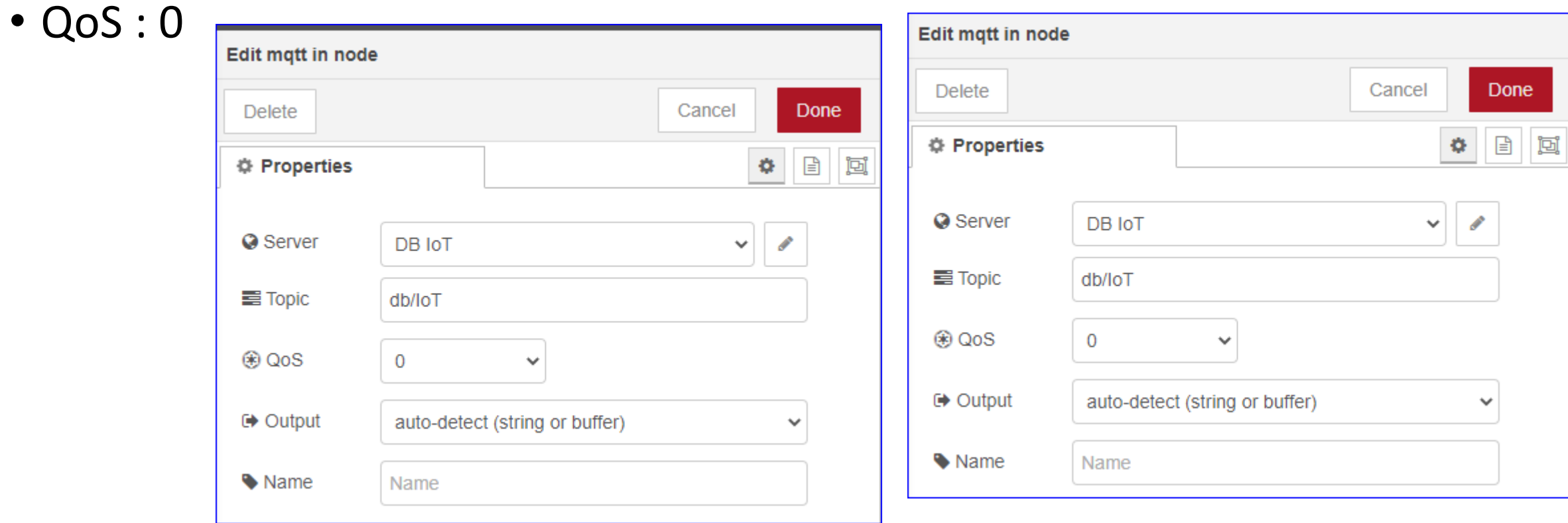

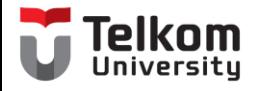

### parser

- Untuk membagi data berdasarkan koma
- Pilih : csv
- Edit csv node
	- Columns : temp,humidity,barometric
	- Separator : comma
	- Name : parsing

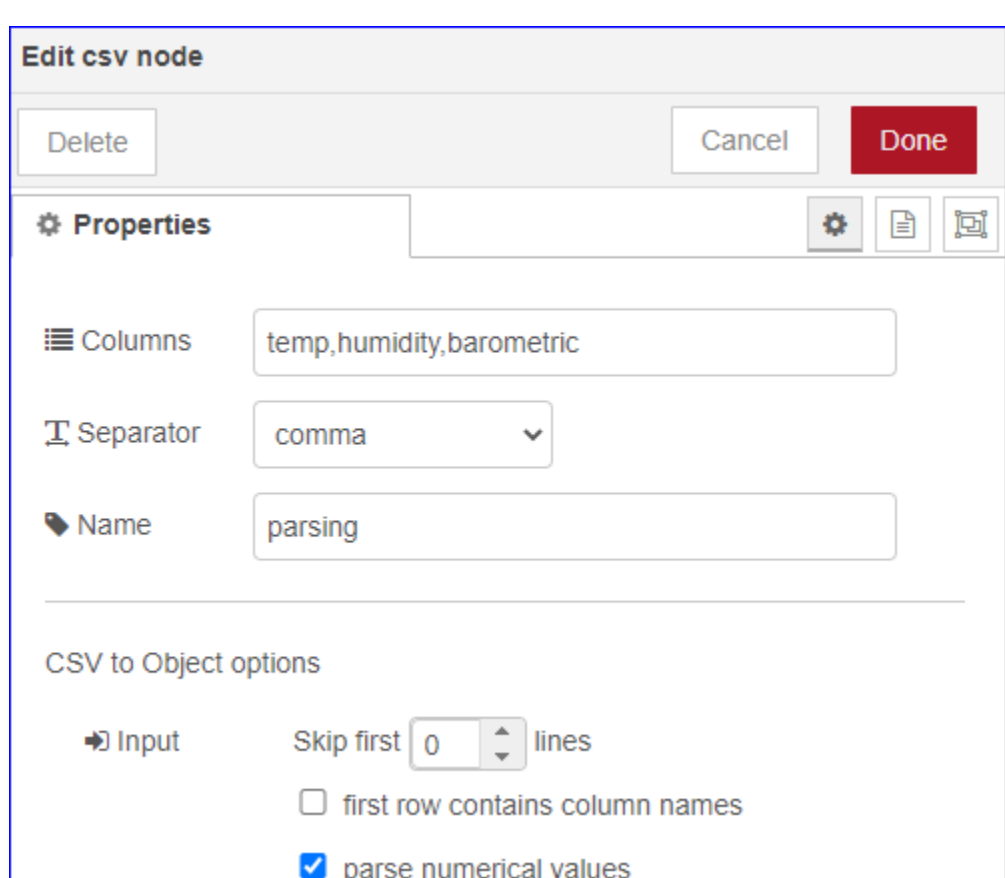

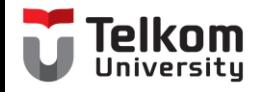

### function

- Name : Fungsi Waktu
- Function :
	- var time = new Date();
	- msg.payload["timestamp"] = time.getTime();
	- msg.payload["formatted-time"] = time.toUTCString();
	- return msg;

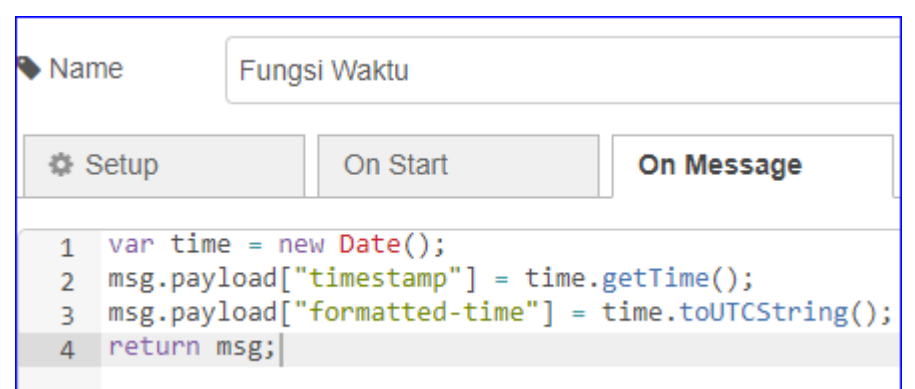

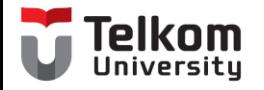

## Link out

• Name : IoT

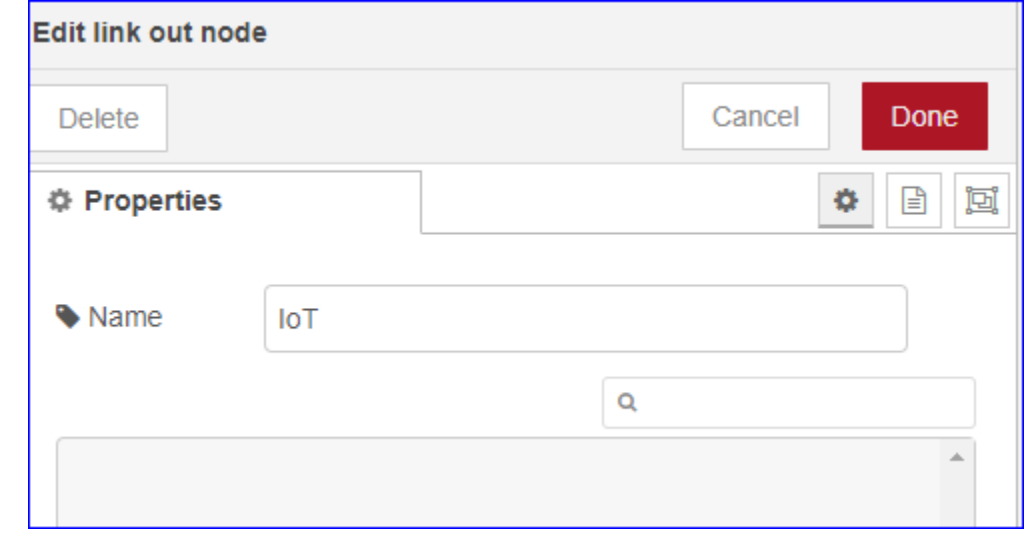

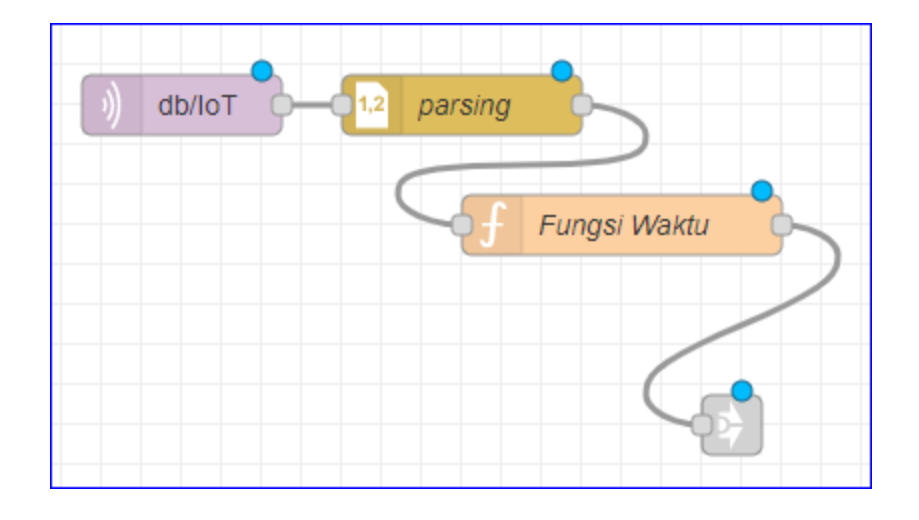

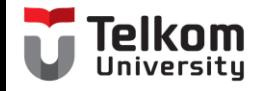

### Menu Dashboard

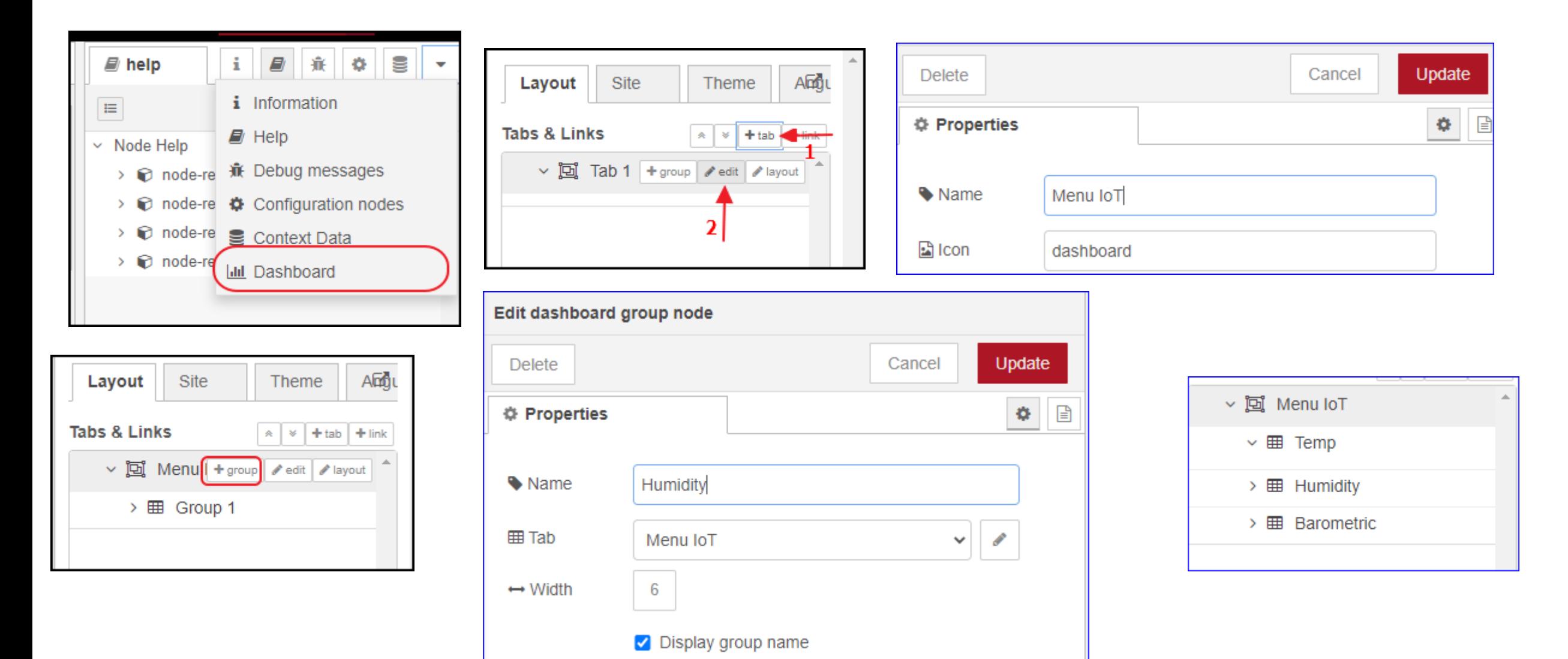

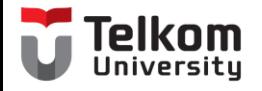

## Link in

- Name : From Subscriber
- Pilih : IoT

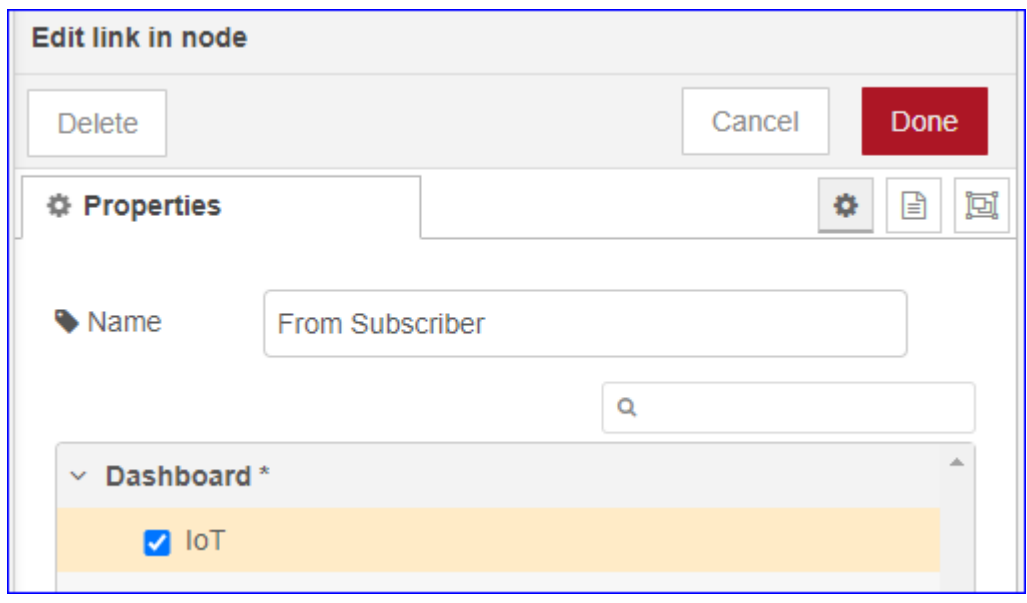

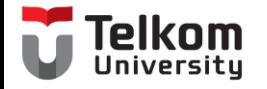

### Change + debug

- Pilih change : 3 buah (to msg.payload.tmp, humidity, baro)
- Pilih debug : 1 buah (complete msg object)

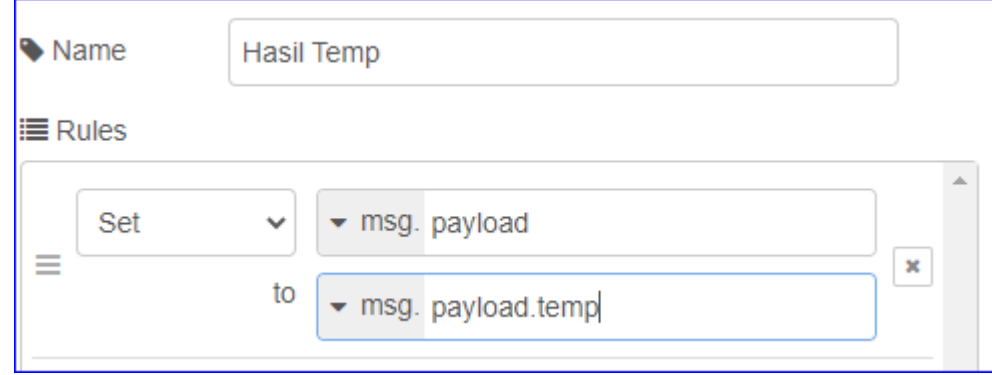

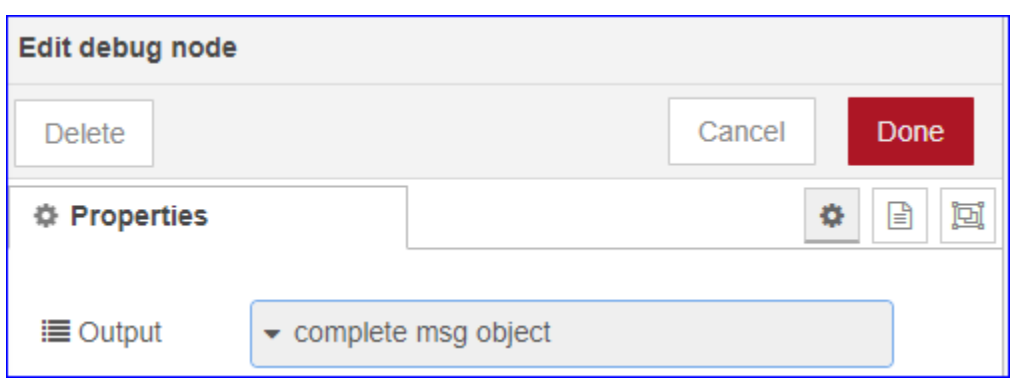

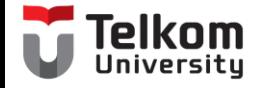

Chart

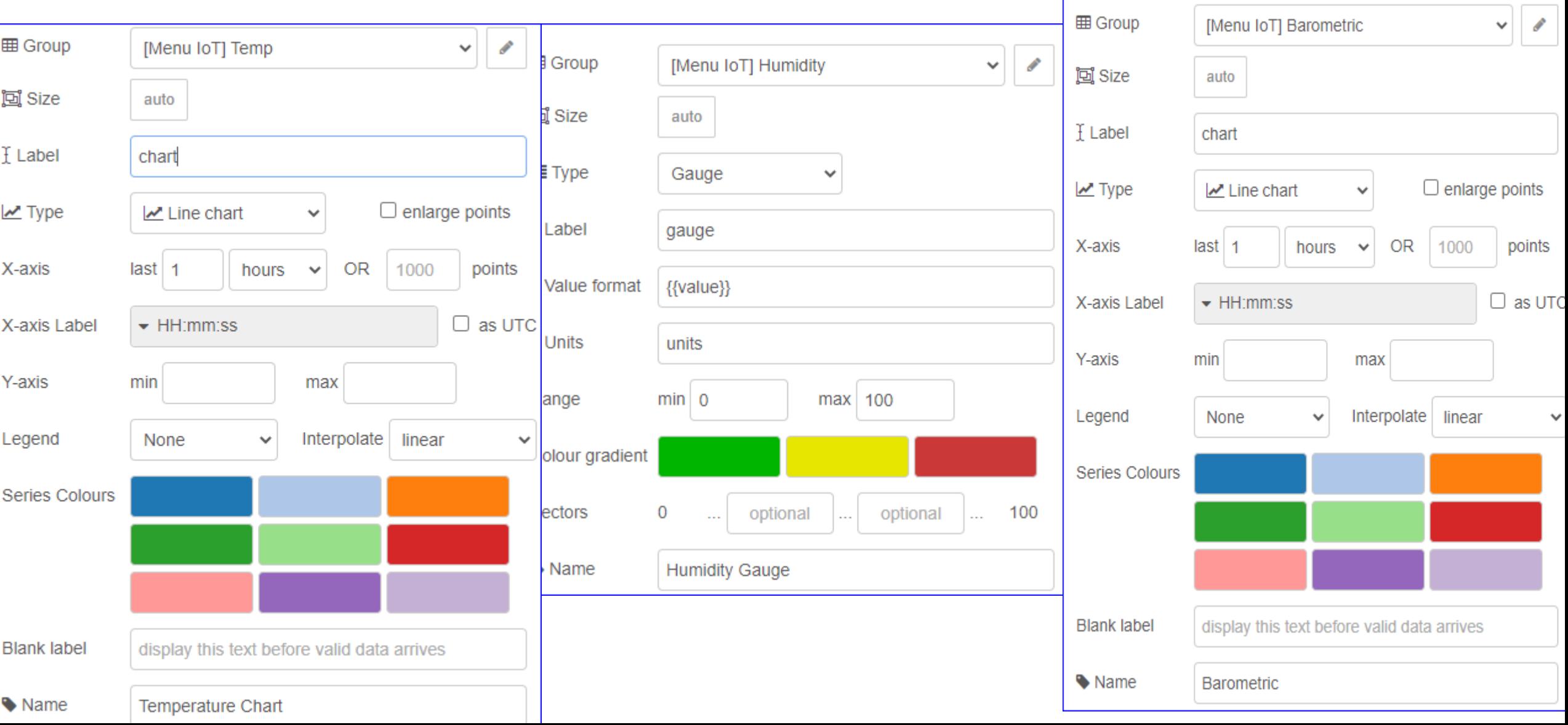

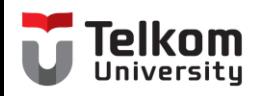

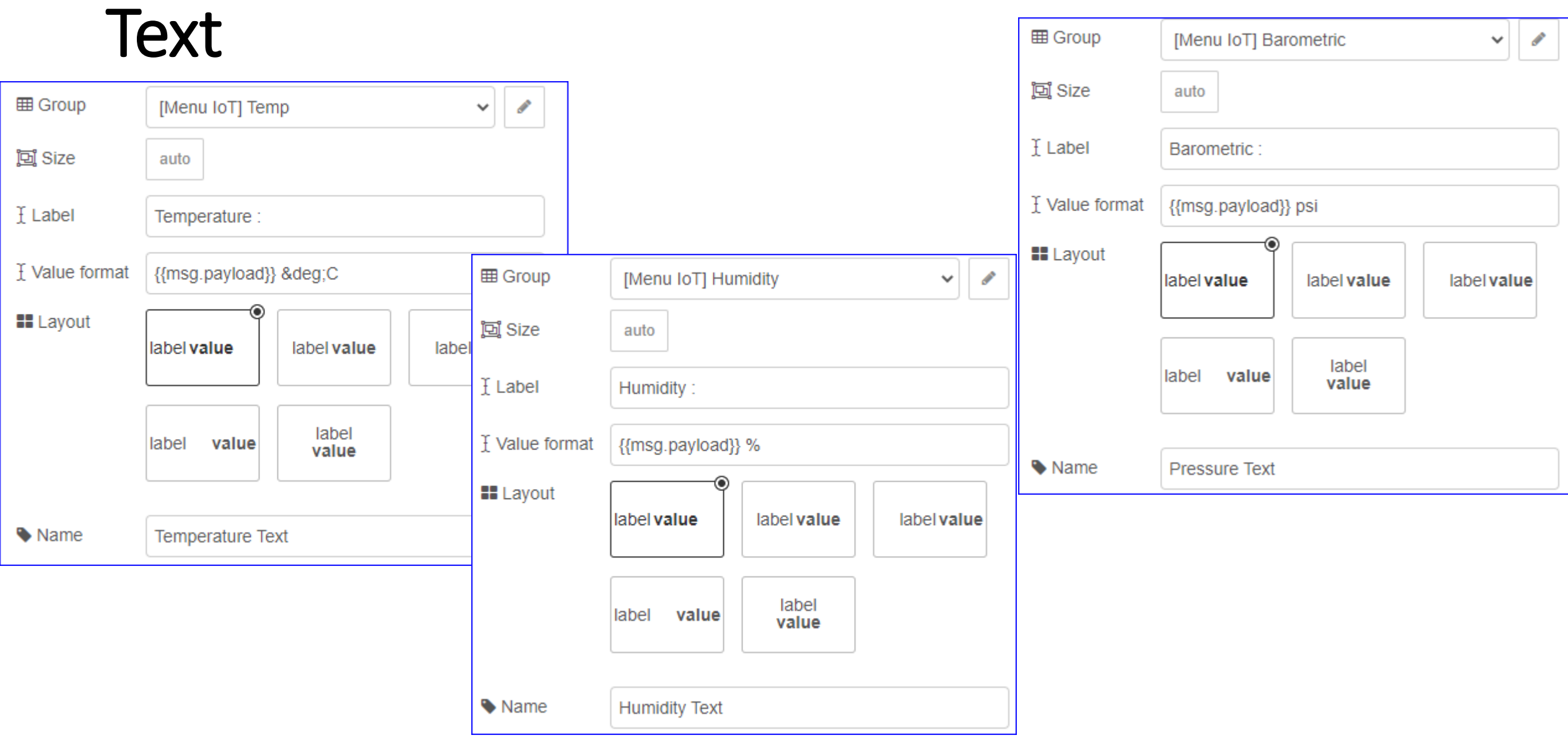

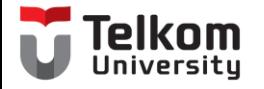

## Deploy

• Jalankan mqtt broker

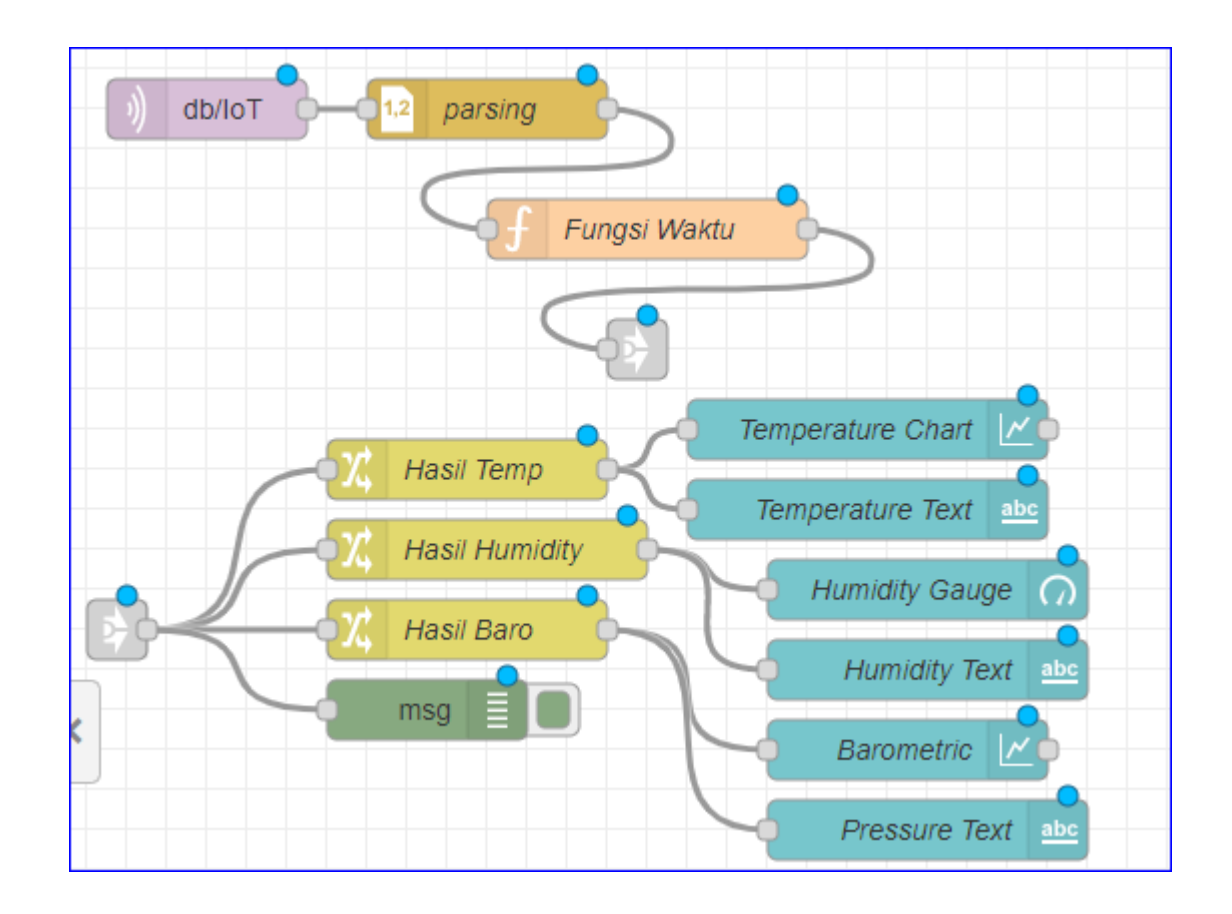

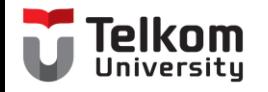

### Tampilan Dashboard

• http://localhost:1880/ui

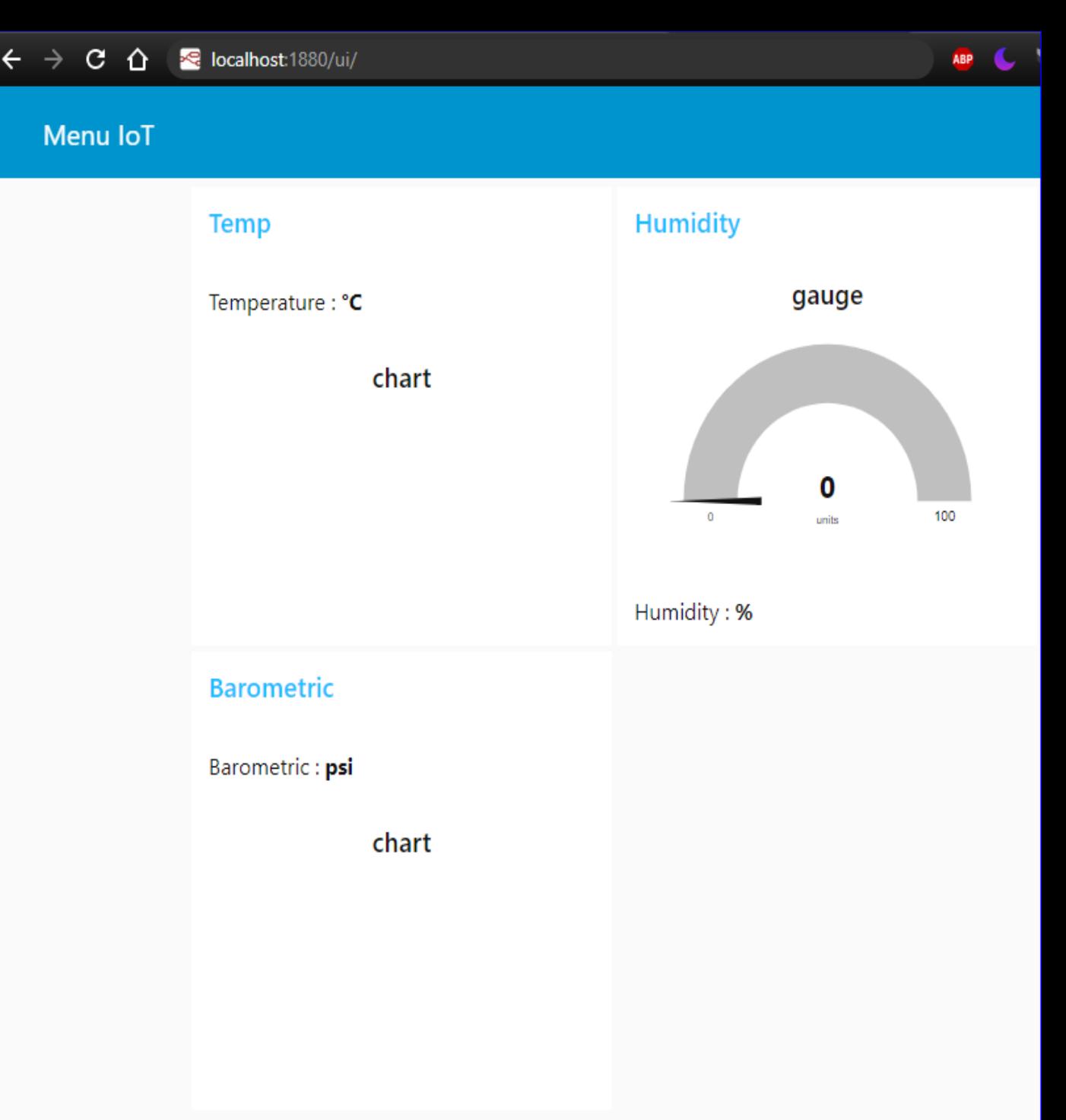

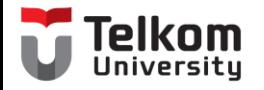

### Insert Data

- Buka mqtt publisher
- mosquitto\_pub.exe -h 127.0.0.1 -t db/IoT -m 25,65,95

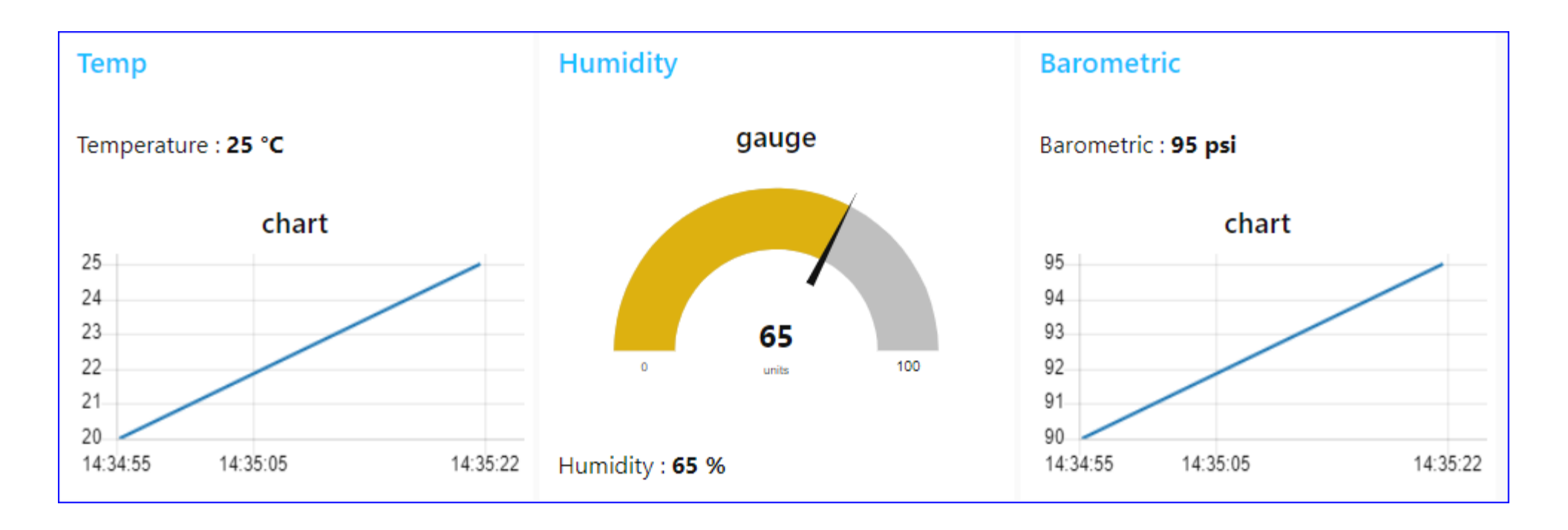

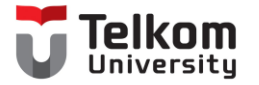

# Thank You